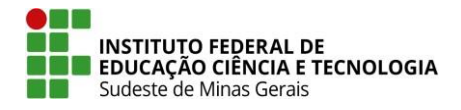

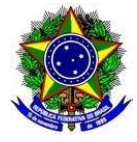

## **EDITAL Nº 24, de 26 de setembro de 2022**

# **PROCESSO SELETIVO PARA INGRESSO NO CURSO DE PÓS-GRADUAÇÃO** *LATO SENSU* **EM PLANEJAMENTO E GESTÃO DE ÁREAS NATURAIS PROTEGIDAS**

## *Campus* **Barbacena**

## **1º semestre de 2023 Processo Nº 23223.003016/2022-79**

O Pró-reitor de Pesquisa e Inovação do Instituto Federal de Educação, Ciência e Tecnologia do Sudeste de Minas Gerais (IF Sudeste MG), pelo presente Edital, torna público que, no período de **30 de setembro a 31 de outubro de 2022**, estarão abertas as inscrições para o ingresso, no primeiro semestre de 2023, de candidatos ao **Curso de Pós-graduação** *Lato Sensu –* **Planejamento e Gestão de Áreas Naturais Protegidas,** na modalidade presencial no *campus* **Barbacena.** A seleção obedecerá às seguintes disposições:

## **1. DAS DISPOSIÇÕES PRELIMINARES**

**1.1.** Para os efeitos do disposto no presente Edital, em consonância com a Lei [nº 12.711,](http://www.planalto.gov.br/ccivil_03/_ato2011-2014/2012/Lei/L12711.htm) de 29 de agosto de 2012 (alterada pela [Lei 13.409,](https://www.planalto.gov.br/ccivil_03/_ato2015-2018/2016/lei/l13409.htm) de 28 de dezembro de 2016), o [Decreto nº 7.824,](http://www.planalto.gov.br/ccivil_03/_ato2011-2014/2012/decreto/d7824.htm) de 11 de outubro 2012, a [Portaria Normativa/MEC nº 18,](http://portal.mec.gov.br/cotas/docs/portaria_18.pdf) de 11 de outubro de 2012 (alterada pela Portaria [Normativa nº 9,](https://www.in.gov.br/materia/-/asset_publisher/Kujrw0TZC2Mb/content/id/20200505/do1-2017-05-08-portaria-normativa-n-9-de-5-de-maio-de-2017-20200490) de 5 de maio de 2017) e a [Lei nº 12.288,](http://www.planalto.gov.br/ccivil_03/_ato2007-2010/2010/lei/l12288.htm) de 20 de julho de 2010, considera-se:

**1.1.1.** Concurso seletivo, definido neste Edital como **Processo Seletivo,** é o procedimento por meio do qual se selecionam os candidatos para ingresso no curso de Pós-graduação, excluídas as transferências.

**1.2.** Entende-se por modalidade presencial a oferta de ensino no qual o discente deverá frequentar presencialmente a instituição onde o curso será ofertado.

#### **2. DO CURSO E VAGAS**

**2.1.** O curso de Pós-graduação *Lato Sensu* em **Planejamento e Gestão de Áreas Naturais Protegidas**, ofertado na modalidade presencial, tem como finalidade preparar recursos humanos para o exercício de atividades de planejamento, implementação, organização e gerência de processos de gestão ambiental, com ênfase em áreas protegidas, realizadas em âmbito municipal, estadual e federal por instituições privadas e/ou pelo poder público, e será ofertado no *campus* Barbacena**.**

**2.2** O processo de seleção estará aberto a profissionais portadores de diploma de curso de graduação completo, reconhecido por órgão competente, nas áreas descritas no **QUADRO 01.**

**2.3.** O curso de Pós-graduação *Lato Sensu* em Planejamento e Gestão de Áreas Naturais Protegidas terá as vagas distribuídas de acordo com o **QUADRO 01**.

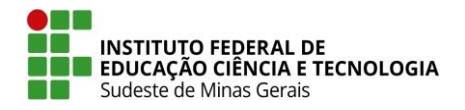

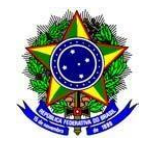

**QUADRO 01:** Oferta de cursos e nº de vagas para o 1º semestre de 2023, no *campus* Barbacena do IF Sudeste MG.

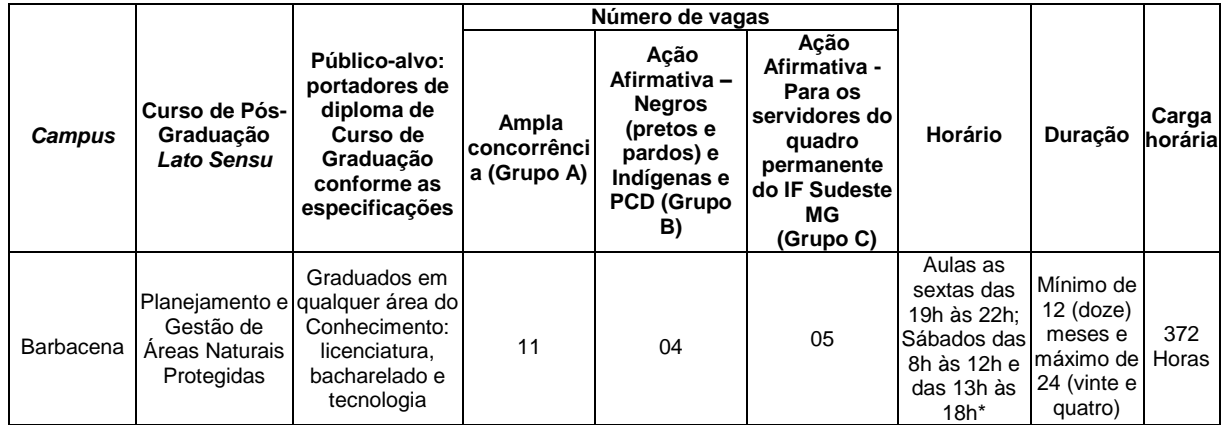

\*mais informações sobre as aulas serão divulgadas à época da matrícula.

**2.3.1.** Os grupos de concorrência de que trata o **QUADRO 01** são:

**Grupo A: Ampla Concorrência:** É destinado a qualquer candidato que não se enquadre ou que não queira concorrer às vagas destinadas ao grupo de concorrência B ou C;

**Grupo B: Grupo B: Ação Afirmativa –** Considerando [a Portaria Normativa Nº 13/2016 do Ministério](https://www.in.gov.br/materia/-/asset_publisher/Kujrw0TZC2Mb/content/id/21520493/do1-2016-05-12-portaria-normativa-n-13-de-11-de-maio-de-2016-21520473)  [da Educação,](https://www.in.gov.br/materia/-/asset_publisher/Kujrw0TZC2Mb/content/id/21520493/do1-2016-05-12-portaria-normativa-n-13-de-11-de-maio-de-2016-21520473) ficam reservadas, em todos os cursos de pós-graduação do IF Sudeste MG, 20% (vinte por cento) das vagas para candidatos que se autodeclaram pretos, pardos ou indígenas e também a pessoas com deficiência - PCD, de acordo com Resolução CEPE - [IF Sudeste MG nº 05/2019.](https://www.ifsudestemg.edu.br/documentos-institucionais/unidades/barbacena/orgaos-colegiados/conselho-de-campus/politica-e-normas/resolucoes/2019/resolucao-no05-2019-ad-referendum-conselho-de-campus-assistentes-sociais.pdf)

**Grupo C: Ação Afirmativa Própria:** São vagas reservadas aos servidores efetivos do quadro permanente do IF Sudeste MG.

**2.3.2.** Os candidatos que concorrerem às vagas do Grupo de Concorrência B como pessoas que se autodeclaram negros (pretos e pardos) ou indígenas deverão comprovar tal condição com autodeclaração, no ato da matrícula, e participação em procedimento de verificação étnico-racial (Comissão de heteroidentificação complementar à autodeclaração, para negros - pretos e pardos - e documental - Indígena), observado o disposto na [Portaria Normativa/MEC nº 18,](http://portal.mec.gov.br/cotas/docs/portaria_18.pdf) de 11 de outubro de 2012 (alterada pela [Portaria Normativa nº 9,](https://www.in.gov.br/materia/-/asset_publisher/Kujrw0TZC2Mb/content/id/20200505/do1-2017-05-08-portaria-normativa-n-9-de-5-de-maio-de-2017-20200490) de 5 de maio de 2017).

**2.3.3.** Os candidatos que concorrerem às vagas do Grupos de Concorrência B como pessoas com deficiência deverão comprovar tal condição com laudo médico, no ato da matrícula, a ser disciplinado no Edital de Matrícula, observado o disposto na [Portaria Normativa/MEC nº 18,](http://portal.mec.gov.br/cotas/docs/portaria_18.pdf) de 11 de outubro de 2012 (alterada pela [Portaria Normativa nº 9,](https://www.in.gov.br/materia/-/asset_publisher/Kujrw0TZC2Mb/content/id/20200505/do1-2017-05-08-portaria-normativa-n-9-de-5-de-maio-de-2017-20200490) de 5 de maio de 2017).

**2.3.4.** A verificação dos requisitos dos candidatos aprovados no Grupos de Concorrência B, será realizada por comissões próprias de Validação PCD (Banca de Validação da Condição de Pessoa com Deficiência) e de procedimento de verificação étnico-racial (Comissão de heteroidentificação complementar a autodeclaração, para negros - pretos e pardos - e documental - Indígena) determinadas no Edital de Matrícula, a ser divulgado posteriormente.

**2.3.5.** Os candidatos que não comprovarem sua condição de pessoas que se autodeclaram negros (pretos e pardos) ou indígenas ou de pessoa com deficiência, de que trata os subitens **2.3.2** e **2.3.3** perderão a vaga ao curso pretendido.

**2.3.6.** O IF Sudeste MG disponibiliza no endereço <https://youtu.be/Dq0O3ZJg9V4> o vídeo que apresenta orientações sobre a verificação étnica e racial de pessoas autodeclaradas negras (pretas ou

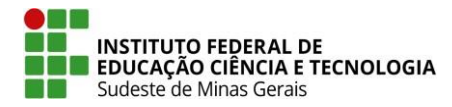

**MINISTÉRIO DA EDUCAÇÃO<br>Secretaria de Educação Profissional e Tecnológica Instituto Secretaria de Educação Profissional e Tecnológica Instituto Federal de Educação, Ciência e Tecnologia do Sudeste de Minas Gerais – REITORIA**

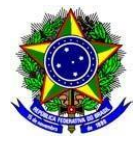

pardas) e indígenas em processos seletivos<sup>1</sup>.

**2.4.** As vagas destinadas aos servidores do quadro permanente do IF Sudeste MG constam nos Projetos Pedagógicos dos Cursos como forma de incentivo à qualificação, os quais se submeterão ao processo seletivo descrito neste Edital.

**2.5.** As vagas não preenchidas em um dos grupos serão destinadas ao outro.

**2.5.1.** A preferência de vagas excedentes é para o Grupo B (ação afirmativa pretos, pardos e indígenas e PCD), seguido do Grupo C (servidores) e depois Grupo A (ampla concorrência).

**2.6.** O curso somente será ofertado, se houver preenchimento de, no mínimo, 50% da turma, a partir dos candidatos selecionados, ou seja, matrícula em metade das vagas totais ofertadas.

## **3. DAS INSCRIÇÕES**

-

**3.1.** O candidato deverá conhecer este Edital e certificar-se de que preenche todos os requisitos exigidos para se inscrever no curso. A inscrição do candidato implicará o conhecimento e a tácita aceitação das normas e condições estabelecidas neste Edital, em relação às quais o candidato não poderá alegar desconhecimento.

**3.2.** Para efetuar a inscrição, é obrigatório possuir:

**a) Cadastro de Pessoa Física (CPF)** próprio ou protocolo provisório.

**b) Documentação de identificação com foto atual**: Registro Geral (RG), Carteira Nacional de Habilitação (CNH - com foto), Carteira de Trabalho ou Passaporte.

**c) Correio eletrônico (***e-mail***).** Caso não possua, deverá criar sua conta de *e-mail*.

**3.3.** O candidato não poderá realizar sua inscrição utilizando o CPF e/ou outros documentos oficiais de identidade de terceiros, sob pena de ser eliminado do processo.

**3.3.1.** O Candidato só poderá realizar a inscrição para um curso de pós-graduação *Lato Sensu*.

**3.3.2** O candidato poderá alterar o curso em que se inscreveu, conforme item **3.15,** sendo considerado em sua inscrição o último curso selecionado.

**3.3.3.** O candidato não poderá se inscrever para vagas em Grupo de Concorrência diferentes. Durante o período de inscrição, o grupo de concorrência poderá ser modificado e será considerada a última inscrição realizada.

**3.4.** O candidato que prestar, no ato da inscrição, informações incorretas, será excluído do Processo Seletivo.

**3.5.** O candidato, ao realizar sua inscrição, também manifesta ciência quanto à possibilidade de divulgação de seus dados em listagens e resultados no decorrer do processo, tendo em vista que essas informações são essenciais para o fiel cumprimento da publicidade dos atos que dizem respeito a este processo seletivo. Não caberão reclamações posteriores neste sentido, ficando cientes também os candidatos de que possivelmente tais informações poderão ser encontradas na rede mundial de computadores por meio dos mecanismos de busca atualmente existentes.

**3.6.** As inscrições no Processo Seletivo para o ingresso nos Cursos de Pós-Graduação no **1º semestre** 

<sup>1</sup> Vídeo realizado por uma parceria entre CEFET/MG e IFRS e disponibilizado para divulgação por outros Institutos Federais.

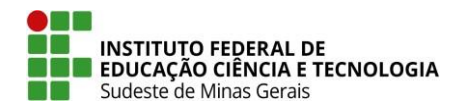

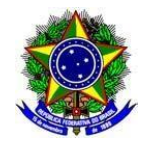

**de 2023**, deverão ser efetuadas exclusivamente pela internet, no site [https://selecao.ifsudestemg.edu.br/,](https://selecao.ifsudestemg.edu.br/) clicando em **Inscrição**, no período definido no cronograma do presente edital (Anexo I). A inscrição é, portanto, *online.*

**3.6.1.** O acesso ao sistema de inscrição ocorrerá por meio do Login Único do governo federal, mediante ao cadastro prévio na plataforma GOV.BR.

**3.6.2.** Caso ainda não possuam uma conta na plataforma GOV.BR, antes de iniciar a sua inscrição, todos os candidatos deverão, primeiramente, criar o seu Login Único do Governo Federal, realizando seu cadastro em https://acesso.gov.br, seguindo os passos descritos no link http://faq-loginunico.servicos.gov.br/en/latest/\_perguntasdafaq/contaacesso.html

**3.6.3.** Caso já possua ou após criar a sua conta na plataforma GOV.BR, o candidato deverá iniciar sua inscrição através do site https://selecao.ifsudestemg.edu.br/, digitando o seu CPF e senha.

**3.6.4.** Para saber mais sobre o procedimento de cadastro na Plataforma GOV.BR, recuperar a sua senha ou sanar qualquer outra dúvida, o candidato deverá acessar o link: http://faq-loginunico.servicos.gov.br/en/latest/

**3.6.5.** É de inteira responsabilidade do candidato o cadastramento das informações na plataforma GOV.BR, não tendo o IF Sudeste MG acesso para incluir/excluir/alterar informações que tenham sido cadastradas de maneira incorreta pelo candidato.

**3.6.6.** O IF Sudeste MG não se responsabiliza por solicitação de inscrição via Internet não recebida por motivo de ordem técnica dos computadores, falhas de comunicação, congestionamento das linhas de comunicação, bem como outros fatores de ordem técnica.

**3.6.7.** Recomenda-se que o candidato faça a inscrição utilizando computadores através dos navegadores Mozilla Firefox e Google Chrome em suas versões recentes, diante da incompatibilidade do sistema de inscrição do IF Sudeste MG com *tablets* e *smartphones.*

**3.7.** Para efetivar a inscrição, o candidato deverá cumprir todas as etapas e procedimentos próprios desse processo, no site [https://selecao.ifsudestemg.edu.br/,](https://selecao.ifsudestemg.edu.br/) **clicando em Inscrição,** obedecendo aos seguintes passos:

- Criar sua conta na plataforma GOV.BR;
- Acessar o site [https://selecao.ifsudestemg.edu.br/ p](https://selecao.ifsudestemg.edu.br/)ara iniciar a sua inscrição;
- Escolher a modalidade do curso: Pós-graduação *Lato Sensu;*
- Preencher os Dados Pessoais;
- Preencher o *campus,* Curso e Grupo de Concorrência;
- Preencher a Pesquisa;
- Inserir os documentos solicitados;
- Confirmar as informações.

**3.7.1.** As inscrições ocorrerão de forma on-line e são de responsabilidade do próprio candidato. No entanto, o *campus* informará, através do site oficial [https://www.ifsudestemg.edu.br/processoseletivo,](https://www.ifsudestemg.edu.br/processoseletivo) menu "Atendimento ao Candidato", **no dia 28 de setembro, às 10 horas**, sobre o atendimento presencial, de caráter informativo, para apoio, acesso a computadores e internet.

**3.7.2.** Em caso de atendimento presencial, o mesmo poderá ser suspenso devido às restrições sanitárias impostas pelas autoridades federais, estaduais e municipais, bem como pela direção do campus e reitoria.

**3.7.3.** Em caso de suspensão do atendimento presencial, todas as informações serão publicadas no site [https://www.ifsudestemg.edu.br/processoseletivo.](https://www.ifsudestemg.edu.br/processoseletivo)

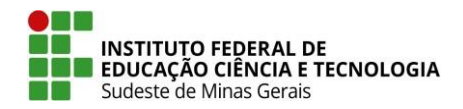

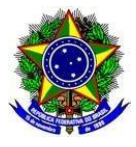

#### **3.7.4. O atendimento presencial será apenas informativo, não sendo permitida a entrega de documentação, conforme previsto no item 3.17.1.**

**3.8.** O candidato, ao realizar a inscrição, consente nos moldes do termo de consentimento para tratamento de dados pessoais, Anexo II deste edital, com a coleta e tratamento dos dados pessoais fornecidos no ato de inscrição, conforme previsto na [Lei 13.709/2018,](http://www.planalto.gov.br/ccivil_03/_ato2015-2018/2018/lei/l13709.htm) artigo 7, inciso I. As solicitações de informações pelos titulares, os pedidos voluntários de revogação do consentimento ou eliminação de dados, deverão ser realizadas através da plataforma [Fala.BR](https://falabr.cgu.gov.br/publico/Manifestacao/SelecionarTipoManifestacao.aspx?ReturnUrl=%2f) e encaminhadas ao à Encarregada pela Proteção de Dados Pessoais do IF.

**3.9. É facultado às pessoas não-binárias, travestis ou transexuais** a inscrição com o uso do nome social (nome pelo qual a pessoa prefere ser chamada cotidianamente e que reflete sua identidade de gênero, em contraste com o seu nome registrado na certidão de nascimento), desde que, após realizarem sua inscrição, tenham solicitado atendimento pelo nome social, através de formulário próprio disponibilizado no site do Processo Seletivo, Menu Atendimento ao Candidato, no período definido no cronograma do presente edital (Anexo I)**,** para análise e deferimento;

I - **As pessoas não-binárias, travestis ou transexuais que desejarem realizar a solicitação,**  deverão enviar o formulário devidamente preenchido e cópia do documento de identidade para o e-mail [copese@ifsudestemg.edu.br](mailto:copese@ifsudestemg.edu.br) com o assunto INSCRIÇÃO NOME SOCIAL no período definido no cronograma do presente edital (Anexo I);

II **- Caso a pessoa solicitante (pessoas não-binárias, travestis ou transexuais)** seja menor de dezoito anos, o formulário deverá conter a assinatura da mãe, pai ou responsável, juntamente com uma cópia do documento de identidade do(a) responsável;

III – O resultado sobre o deferimento do uso do nome social será publicado no período definido no cronograma do presente edital (Anexo I).

**3.10.** Valor da taxa de inscrição para os cursos disponíveis neste edital será de **R\$ 60,00 (sessenta reais).**

**3.11**. O candidato que for contemplado com isenção de taxa de inscrição **deverá realizar sua inscrição** e imprimir a GRU (Guia de Recolhimento da União), que sairá com valor R\$ 0,00, estando dispensado de efetuar o pagamento da taxa de inscrição.

**3.12.** O candidato não contemplado com a isenção da taxa de inscrição deverá gerar o documento de pagamento da taxa de inscrição (GRU) e efetuar o pagamento, **exclusivamente** nas agências e correspondentes bancários do Banco do Brasil, dentro do prazo previsto neste Edital. O candidato deverá acessar a sua área do candidato no site <https://selecao.ifsudestemg.edu.br/> e imprimir o documento (GRU). A GRU virá com a data de vencimento de **01 de novembro de 2022, que é o último dia de pagamento; no entanto, o pagamento pode ser feito em qualquer data no período de inscrição.**

**3.13.** O candidato é o único responsável por imprimir o documento de pagamento da taxa de inscrição - Guia de Recolhimento da União (GRU). Esse documento está no formato .pdf e, caso o candidato não consiga visualizá-lo, deverá instalar o *software* (gratuito), disponível no site <http://get.adobe.com/br/reader/> seguindo as orientações para realizar o *download* e a instalação do leitor de PDF necessário para a visualização do documento. O candidato tem o dever de conferir todos os dados cadastrais nela registrados.

**3.14.** Os pagamentos efetuados após a data limite, **01 de novembro de 2022,** e os pagamentos agendados para data posterior a data limite acima ou que não forem confirmados, não serão considerados para a efetivação da inscrição.

**3.15. No caso da data de vencimento do pagamento da taxa de inscrição (GRU) coincidir com algum feriado municipal, o pagamento deverá ser efetuado no dia útil anterior ao feriado.**

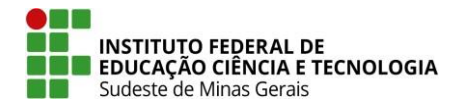

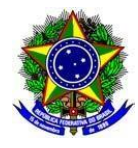

**3.16.** O valor referente ao pagamento da taxa de inscrição não será devolvido em hipótese alguma, salvo em caso de anulação deste Processo Seletivo ou seu cancelamento por conveniência da Administração Pública.

**3.17.** Além de inserir os dados pessoais, o candidato deverá inserir, no ato da inscrição, a documentação solicitada no item **5 – Da Inserção de Documentos e do item 6 – Da Seleção**.

**3.17.1.** Não serão considerados documentos encaminhados por via postal, via fax, protocolados nos campi e/ou via correio eletrônico (e-mail). A documentação deverá ser anexada no momento da inscrição, via sistema.

**3.18.** As informações prestadas no pedido de inscrição são de inteira responsabilidade do candidato, e dão ao IF Sudeste MG, no caso de dados incorretos, incompletos, ilegíveis, notas divergentes, notas sem comprovação, divergência na identificação do candidato ou documentos inverídicos, mesmo que constatados *a posteriori*, o direito de excluir o candidato deste processo seletivo e declarar nulos os atos praticados em decorrência da inscrição.

**3.19.** Serão indeferidas as inscrições cujos documentos inseridos não corresponderem aos exigidos neste edital.

**3.20.** O candidato é o ÚNICO responsável pelo correto preenchimento da Inscrição.

**3.21.** Será permitida a realização de alterações na inscrição, após a confirmação dos dados preenchidos no sistema, sob responsabilidade do candidato, **SOMENTE** no período definido no cronograma do presente edital (Anexo I)**,** acessando o site [https://selecao.ifsudestemg.edu.br/.](https://selecao.ifsudestemg.edu.br/)

**3.22.** As inscrições que não obedecerem às determinações contidas neste Edital, a qualquer momento, serão tornadas sem efeito.

#### **4. DOS RECURSOS CONTRA AS INSCRIÇÕES E NOME SOCIAL**

**4.1.** A COPESE, no período definido no cronograma do presente edital (Anexo I), disponibilizará a lista com o deferimento dos candidatos inscritos – contendo seu nome, número da inscrição, nome do curso pretendido e turno, grupo de concorrência e também o deferimento da concessão do uso do nome social, na página [https://www.ifsudestemg.edu.br/processoseletivo.](https://www.ifsudestemg.edu.br/processoseletivo)

**4.2.** A interposição de recurso contra as inscrições e o deferimento/ indeferimento do uso do nome social ocorrerá pelo preenchimento de formulário on-line, disponibilizado no link "Protocolar Recursos", no site [https://selecao.ifsudestemg.edu.br/,](https://selecao.ifsudestemg.edu.br/) no período definido no cronograma do presente edital (Anexo I).

**4.2.1.** Não serão aceitos, em nenhuma hipótese, recursos interpostos por meios diferentes do que consta no item 4.2.

**4.3.** No recurso contra inscrição podem ser solicitadas as correções dos dados como notas, grupo de concorrência, anexos inseridos, curso escolhido e campus.

**4.4.** Os recursos interpostos sem argumentação ou sem a comprovação das informações necessárias para a alteração de algum dado da inscrição **serão indeferidos ou não providos**. Desta decisão não caberão mais recursos.

**4.4.1. Não serão aceitos recursos para alteração de curso pretendido e CPF. Qualquer alteração nesse sentido, somente será possível no período de inscrição, realizando nova inscrição**.

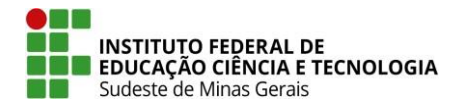

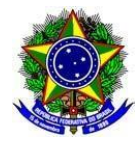

**4.5.** Será admitido somente um recurso por número de inscrição e modalidade, que poderá contemplar mais de uma argumentação. Em caso de interposição de mais de um recurso por número de inscrição, será considerado o último recurso enviado pelo candidato.

**4.6.** O resultado dos recursos contra as inscrições e o deferimento/indeferimento do uso do nome social será divulgado **no período definido no cronograma do presente edital (Anexo I),** no site [https://www.ifsudestemg.edu.br/processoseletivo.](https://www.ifsudestemg.edu.br/processoseletivo) Dessa decisão, não caberá novo recurso.

## **5. DA INSERÇÃO DOS DOCUMENTOS**

**5.1.** A seleção dos candidatos ao Curso de Pós-graduação *Lato Sensu em* **Planejamento e Gestão de Áreas Naturais Protegidas**, será realizada em duas etapas, compostas por análise de currículo, por comissão designada por portaria e constituída de professores que atuarão no curso.

**5.2.** Os documentos a serem avaliados na **1ª Etapa** – **Análise de Currículo Parte I e 2ª Etapa - Análise de Currículo Parte II** *–* deverão ser anexados no momento da realização da inscrição, como um único arquivo e nele deve conter também os comprovantes conforme indicado no item **5.4.** O documento anexo **deverá** ter formato PDF e ter no máximo 5 MB.

**5.2.1.** A entrega de arquivos em outros formatos implicará em nota 0 (zero) no currículo.

**5.3.** Não serão aceitos documentos encaminhados por via postal, via fax, protocolo nos campi e/ou via correio eletrônico (e-mail).

**5.4.** Os documentos a serem inseridos são obrigatórios e caso não ocorra o candidato estará sujeito a desclassificação. O candidato deverá inserir a documentação a seguir, como um único arquivo, em formato PDF:

**I.** Currículo (conforme orientações constantes no ANEXO III), devidamente atualizado, com os documentos comprobatórios que deverão ser incluídos no arquivo na ordem indicada no ANEXO IV. **II.** Declaração da expectativa de pontuação (ANEXO V), que deverá ser preenchida de acordo com os critérios estabelecidos para a pontuação (Quadro 03). O preenchimento da pontuação é de responsabilidade do candidato, mas será verificada pela comissão julgadora. Poderá ocorrer a reclassificação do candidato de acordo com a avaliação da comissão acerca dos documentos comprobatórios apresentados.

**5.5.** Caso não sejam anexados, no ato da inscrição, os documentos exatamente como descrito no item **5.4**, ao candidato será designada a pontuação 0 (zero).

**Parágrafo único**: Caso a etapa seja eliminatória, o candidato será eliminado do processo.

**5.6.** Itens declarados pelo candidato que não tiverem sido devidamente comprovados com o respectivo envio dos documentos, não serão considerados para a pontuação na Análise de Currículo**.**

**5.7.** Todo documento será avaliado de acordo com a declaração e referente ao campo em que foi anexado pelo candidato. É de responsabilidade do candidato inserir os documentos corretos nos campos disponíveis com a devida identificação. Nenhum documento ou declaração poderá contar para a pontuação em mais de uma categoria diferente.

## **5.8. Irregularidades em declarações e documentos verificadas em qualquer etapa do processo implicará na exclusão automática do candidato, sem prejuízo das sanções penais.**

**5.9.** O candidato que não cumprir o estabelecido neste Edital estará eliminado do processo.

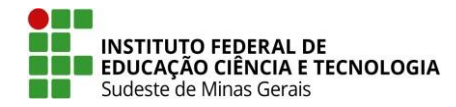

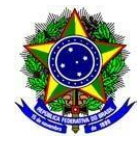

**5.10. Em hipótese alguma, haverá segunda chamada para qualquer uma das Etapas, sob qualquer pretexto**.

## **6. DA SELEÇÃO**

**6.1.** A seleção será realizada em **duas etapas**, compostas **por Análise de Currículo Partes I (1ª Etapa) e Análise de Currículo Partes II (2ª Etapa)** (elaborado conforme instruções do Anexo III) **e de acordo com o QUADRO 02.**

**QUADRO 02:** Etapas da seleção dos candidatos ao Curso de Pós-graduação *Lato Sensu* em **Planejamento e Gestão de Áreas Naturais Protegidas.**

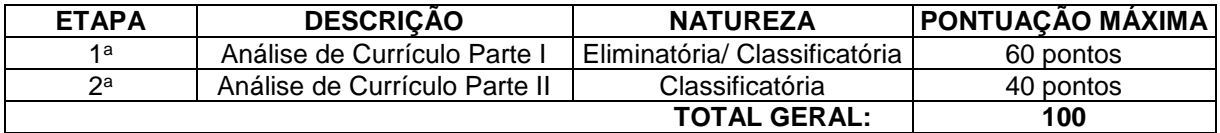

**6.2. A Avaliação de Currículo terá valor de 100 pontos, divididos em duas etapas, sendo de caráter classificatório/eliminatório**. Os critérios e a pontuação atribuídos são apresentados no QUADRO 03.

**6.3.** O Currículo deverá ser entregue conforme descrito no ANEXO III ou no ANEXO IV.

**QUADRO 03:** Critérios e pontuação atribuídos ao Currículo no processo de seleção para o **Curso de Pós-graduação** *Lato Sensu* **em Planejamento e Gestão de Áreas Naturais Protegidas.**

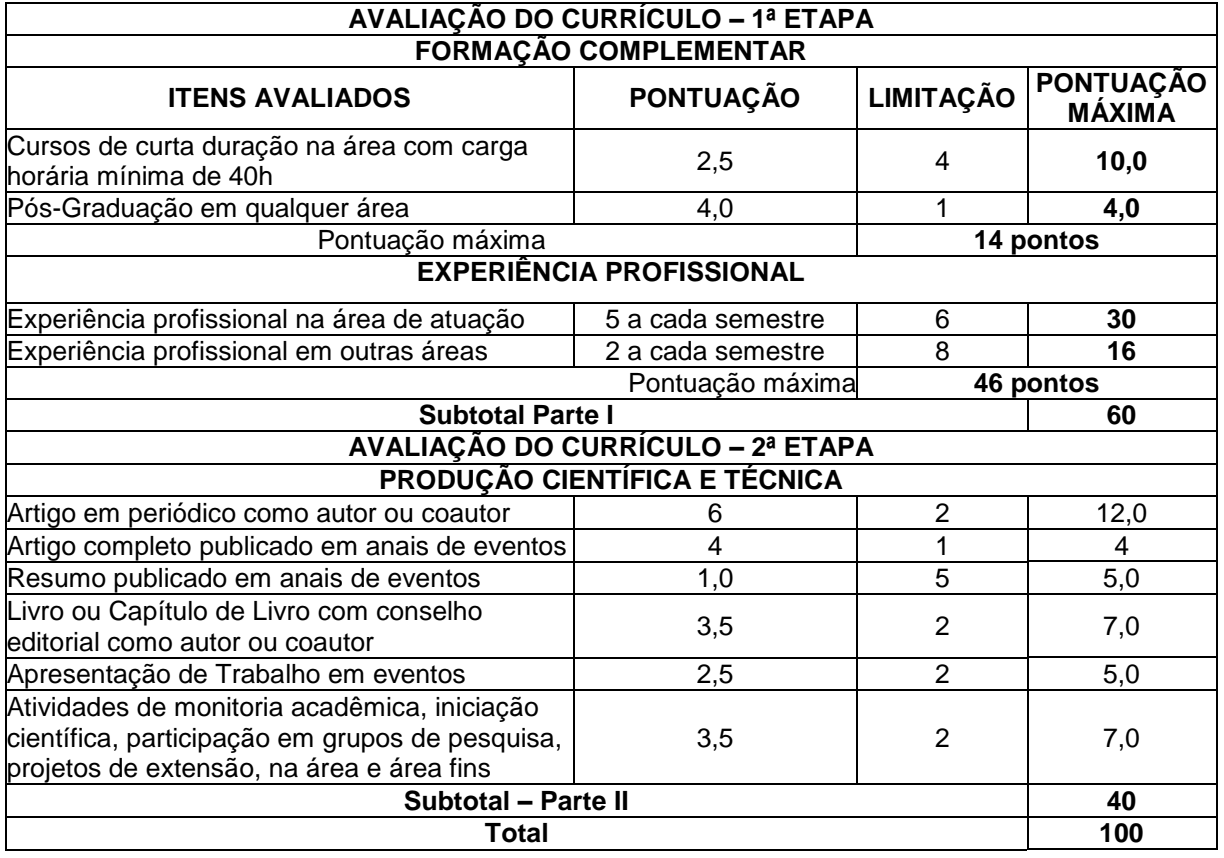

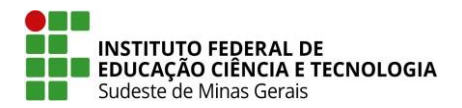

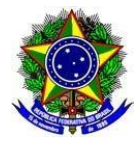

#### **6.4. Considera-se comprovação documental para fins das pontuações:**

**a)** cópia de diplomas, certificados ou declaração;

**b)** cópia de registro na carteira profissional;

**c)** cópia de contrato de trabalho;

**d)** declarações de órgãos públicos, instituições ou empresas, carimbadas e assinadas por seus responsáveis;

**e)** cópia de publicações; certificados ou declarações emitidas por órgãos públicos, instituições ou empresas, assinadas por seus responsáveis.

**6.4.1.** A comprovação de artigos, boletins, capítulos de livros poderá́ ser feita com a apresentação de cópia da 1ª página.

**6.4.2.** A comprovação de resumos simples e expandidos deverá ser feita com a cópia integral do texto, e cópia da capa da publicação (Anais, Livro de resumos, CD ou outros).

**6.5.** Não é necessário que os comprovantes anexados sejam cópias autenticadas.

**6.6.** Em todas as etapas, os candidatos serão classificados por ordem decrescente, considerando o somatório dos pontos da Análise do Currículo.

**6.7.** Seguirão para a segunda etapa os candidatos que obtiverem as maiores notas na primeira etapa, até o limite de 2 vezes o número de vagas oferecidas, por grupo de concorrência.

**6.7.1.** Em caso de empate na última vaga da primeira etapa, todos os candidatos que estejam empatados **serão classificados para a segunda etapa.**

**6.7.2.** A classificação final dos candidatos será realizada, em ordem decrescente, considerando o somatório das notas das duas etapas da **Análise de Currículo Partes I e II**.

**6.8.** Em caso de empate na última vaga da classificação final, todos os candidatos que estejam empatados serão convocados e o desempate ocorrerá no momento da matrícula, nos termos do §2º do art. 44 da [Lei nº 9.394,](http://www.planalto.gov.br/ccivil_03/leis/l9394.htm) de 20 de dezembro de 1996, (atualização pela [Lei Nº 13.184,](https://www.planalto.gov.br/ccivil_03/_Ato2015-2018/2015/Lei/L13184.htm) de 4 de novembro de 2015), conforme descrito no Edital de Matrícula.

#### **7. DOS RESULTADOS**

**7.1.** As notas da **1ª Etapa – Análise do Currículo – parte I** serão divulgadas, no site [https://www.ifsudestemg.edu.br/processoseletivo,](https://www.ifsudestemg.edu.br/processoseletivo) **conforme cronograma do presente edital (Anexo I).**

**7.2.** As notas da **2ª Etapa – Análise do Currículo – parte II** serão no site [https://www.ifsudestemg.edu.br/processoseletivo,](https://www.ifsudestemg.edu.br/processoseletivo) **conforme cronograma do presente edital (Anexo I).**

**7.3.** O resultado final, ou seja, a lista de classificados, será divulgado, no site [https://www.ifsudestemg.edu.br/processoseletivo,](https://www.ifsudestemg.edu.br/processoseletivo) **conforme cronograma do presente edital (Anexo I).**

**7.4.** Serão considerados desistentes os candidatos classificados que não efetivarem a matrícula no prazo estabelecido. Para ocuparem suas vagas, serão convocados os candidatos imediatamente subsequentes da lista de classificados, de acordo com a data destinada à chamada de excedentes.

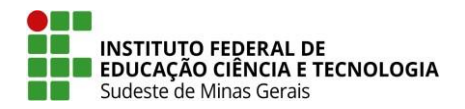

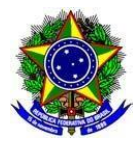

## **8. DOS RECURSOS CONTRA OS RESULTADOS**

**8.1.** A interposição de recurso contra as notas da **1ª Etapa – Análise do Currículo – parte I,** ocorrerá pelo preenchimento de formulário on-line disponibilizado no site [https://selecao.ifsudestemg.edu.br/,](https://selecao.ifsudestemg.edu.br/) no link "Protocolar Recursos", **conforme cronograma do presente edital (Anexo I)**, observado o horário oficial de Brasília-DF.

**8.2.** A interposição de recurso contra as notas da **2ª Etapa – Análise de Currículo – parte II**, ocorrerá pelo preenchimento de formulário on-line disponibilizado no site [https://selecao.ifsudestemg.edu.br/,](https://selecao.ifsudestemg.edu.br/) no link "Protocolar Recursos", **conforme cronograma do presente edital (Anexo I)**, observado o horário oficial de Brasília-DF.

**8.3.** O formulário para interposição de recurso contra as notas de todas as etapas deverá ser acessado por meio do número de CPF e senha de acesso do candidato.

**8.4.** A divulgação dos resultados dos recursos contra as notas da **1ª Etapa – Análise do currículo – parte I,** ocorrerá **conforme cronograma do presente edital (Anexo I)**, no site [https://www.ifsudestemg.edu.br/processoseletivo.](https://www.ifsudestemg.edu.br/processoseletivo) Dessa decisão, não caberá recurso.

**8.5.** A divulgação dos resultados dos recursos contra as notas da **2ª Etapa - Análise de Currículo – parte II,** ocorrerá **conforme cronograma do presente edital (Anexo I)**, no site [https://www.ifsudestemg.edu.br/processoseletivo.](https://www.ifsudestemg.edu.br/processoseletivo) Dessa decisão, não caberá recurso.

**8.6.** Para cada inscrição, será admitido somente um recurso contra as notas em cada etapa, desde que devidamente fundamentado. Em caso de interposição de mais de um recurso por inscrição em cada uma das etapas, será considerado o formulário com o último preenchimento atualizado.

**8.7.** As notas das etapas, após reavaliação da Banca, poderão ser alteradas para mais ou para menos.

#### **9 DA VALIDADE**

**9.1.** O resultado do Processo Seletivo para o ingresso no Curso de Pós-graduação *Lato Sensu* em **Planejamento e Gestão de Áreas Naturais Protegidas** previsto neste Edital, será válido apenas para o preenchimento das vagas oferecidas no **1º semestre letivo de 2023**.

## **10. DA MATRÍCULA**

**10.1.** O Edital de Matrícula - constando datas, horários, locais, assim como os documentos necessários para a efetivação da matrícula - serão divulgados no site<https://www.ifsudestemg.edu.br/matriculas> conforme cronograma do presente edital (Anexo I)**.**

**10.2.** Para a realização da matrícula deverá ser apresentado, entre outros documentos, o diploma de graduação (frente e verso) ou a declaração de conclusão do curso, em caráter provisório, caso o diploma ainda esteja em processo de expedição.

**10.2.1.** No caso de apresentação de declaração de conclusão do curso, a cópia deverá, obrigatoriamente, ser autenticada em cartório.

**10.2.2.** Perderá a vaga o candidato que descumprir essa determinação.

**10.3.** Todas as informações e datas das chamadas para as vagas excedentes serão divulgadas no

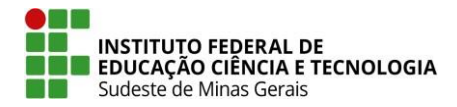

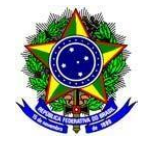

Edital de matrícula, disponível no site<https://www.ifsudestemg.edu.br/matriculas> conforme cronograma do presente edital (Anexo I)**.**

**10.4.** Serão considerados desistentes os candidatos classificados que não efetivarem a matrícula no prazo estabelecido. Para ocuparem suas vagas, serão convocados os candidatos imediatamente subsequentes da lista de classificados, de acordo com a data destinada à chamada de excedentes.

**10.5.** É de responsabilidade do candidato o acompanhamento das divulgações e convocações para matrícula no site [https://www.ifsudestemg.edu.br/matriculas.](https://www.ifsudestemg.edu.br/matriculas)

## **11. DOS CRITÉRIOS DAS VAGAS OCIOSAS**

**11.1.** Se houver vagas não preenchidas nos cursos ofertados neste Edital, após o término das matrículas da primeira chamada poderão ser realizadas outras chamadas, conforme critérios estabelecidos no edital de matrícula e na legislação vigente.

**11.2.** Todas as divulgações relacionadas às vagas não preenchidas serão publicadas no site [https://www.ifsudestemg.edu.br/matriculas.](https://www.ifsudestemg.edu.br/matriculas)

**11.3.** Caso sejam detectadas, ainda, vagas ociosas, estas serão divulgadas e haverá chamadas para o seu preenchimento com a observância das regras estabelecidas pela legislação de regência e a previsão estabelecida no edital de matrícula, com a devida publicação no site [https://www.ifsudestemg.edu.br/matriculas.](https://www.ifsudestemg.edu.br/matriculas)

## **12. DAS DISPOSIÇÕES GERAIS**

**12.1.** Conforme previsto no Anexo I, poderá ser realizado pedido de impugnação para este Edital.

**12.1.1.** A impugnação a que se refere o subitem 12.1 deverá ser apresentada de forma fundamentada e dirigida à Diretoria de Processos Seletivos através do e-mai[l copese.presidencia@ifsudestemg.edu.br](mailto:copese.presidencia@ifsudestemg.edu.br) conforme cronograma do presente edital (Anexo I)**.**

**12.1.2.** Os resultados das impugnações serão disponibilizados no site [https://www.ifsudestemg.edu.br/processoseletivo,](https://www.ifsudestemg.edu.br/processoseletivo) conforme cronograma do presente edital (Anexo I), observado o horário oficial de Brasília-DF.

**12.2.** O candidato deverá conhecer este Edital e certificar-se de que preenche todos os requisitos exigidos para se inscrever no curso escolhido. A inscrição do candidato implicará o conhecimento e a tácita aceitação das normas e condições estabelecidas neste Edital, em relação às quais o candidato não poderá alegar desconhecimento.

**12.2.1.** Perderá a vaga, o candidato aprovado que:

I - Não comparecer para efetuar sua matrícula no período previsto para tal;

II - Não comprovar a conclusão de curso superior, conforme descrito no QUADRO 1;

III - Não comprovar condição de participação no Grupo de Concorrência B ou C (verificar itens 2.3.2 e 2.3.3)

**12.3.** A inexatidão das declarações e informações prestadas pelo candidato, ou a falsidade documental, ainda que verificada após o ato da matrícula, posteriormente à realização do Processo Seletivo, implicará na sua eliminação.

**12.3.1.** O candidato deverá apresentar os documentos originais utilizados na inscrição quando solicitado pelo campus, sob pena de não receber a certificação de conclusão de curso.

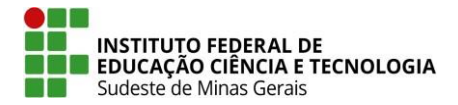

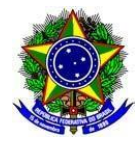

**12.3.2.** A decisão, devidamente motivada, sobre os itens 12.3 e 12.3.1, será de responsabilidade do Registro Acadêmico de cada campus, no ato da matrícula. Este comunicará ao candidato sobre a referida decisão, concedendo-lhe o prazo de dois dias úteis para que se manifeste. Decorrido esse prazo, o Registro Acadêmico decidirá, definitivamente.

**12.3.3.** Situações que não envolvam má fé do candidato e nem prejuízos para classificação, serão devidamente analisadas pelo Registro Acadêmico de cada campus que decidirá, motivadamente.

**12.4.** O candidato que tiver concluído seus estudos de Ensino Superior, ou equivalente em estabelecimento de ensino estrangeiro deverá ter a sua equivalência de estudos declarada pelo órgão competente para tal no Brasil, com data anterior à da matrícula.

**12.5.** Serão divulgados no site [https://www.ifsudestemg.edu.br/processoseletivo,](https://www.ifsudestemg.edu.br/processoseletivo) sempre que necessário, os editais, as retificações, as normas complementares e os avisos oficiais sobre o presente processo de seleção, cabendo ao candidato o devido acompanhamento.

**12.6.** Os resultados, bem como as informações inerentes à matrícula não serão fornecidos pelo telefone. No entanto, as informações poderão ser fornecidas pelos e-mails disponibilizados no Anexo VI.

**12.7.** O calendário de início do curso será divulgado após a divulgação do resultado final no site [https://www.ifsudestemg.edu.br/barbacena.](https://www.ifsudestemg.edu.br/barbacena)

**12.8.** Considerando-se a pandemia da Covid-19 e as recomendações da Organização Mundial de Saúde e do Ministério da Saúde sobre distanciamento social, bem como o regramento em vigor em cada municipalidade, as aulas poderão ocorrer de forma não presencial.

**12.8.1.** Durante o período em que as aulas não forem presenciais, é recomendado a utilização de Computador com acesso à Internet para atingir os objetivos acadêmicos e realização das atividades dos Cursos.

**12.9.** Os candidatos aprovados no Processo Seletivo para ingresso no Curso de Pós-graduação *Lato Sensu* em **Planejamento e Gestão de Áreas Naturais Protegidas** deverão se submeter às normas institucionais, que podem ser acessados no site www.ifsudestemg.edu.br.

**12.10.** Os casos omissos serão resolvidos, fundamentadamente, pela Diretoria de Processos Seletivos (COPESE) do Instituto Federal de Educação, Ciência e Tecnologia do Sudeste de Minas Gerais.

**12.11.** O site do Processo Seletivo – <https://www.ifsudestemg.edu.br/processoseletivo> – é o meio oficial de divulgação do Processo de Seleção.

**12.12.** É de responsabilidade exclusiva do candidato, acompanhar todas as publicações, retificações e notícias divulgadas no portal do Processo Seletivo [\(https://www.ifsudestemg.edu.br/processoseletivo\)](https://www.ifsudestemg.edu.br/processoseletivo).

**12.13.** Quaisquer dúvidas sobre este Edital, bem como sobre o preenchimento do Formulário Eletrônico de Inscrição, deverão ser encaminhadas pelo candidato **exclusivamente** para os e-mails disponibilizados no Anexo VI.

Juiz de Fora, 26 de setembro de 2022

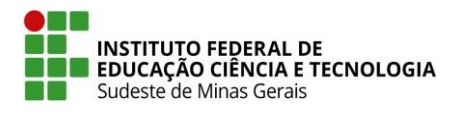

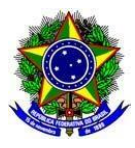

## **ANEXO I**

### **CRONOGRAMA GERAL DO PROCESSO SELETIVO PARA OS CURSOS DE PÓS-GRADUAÇÃO** *LATO SENSU* **DO IF SUDESTE MG – 2023-1**

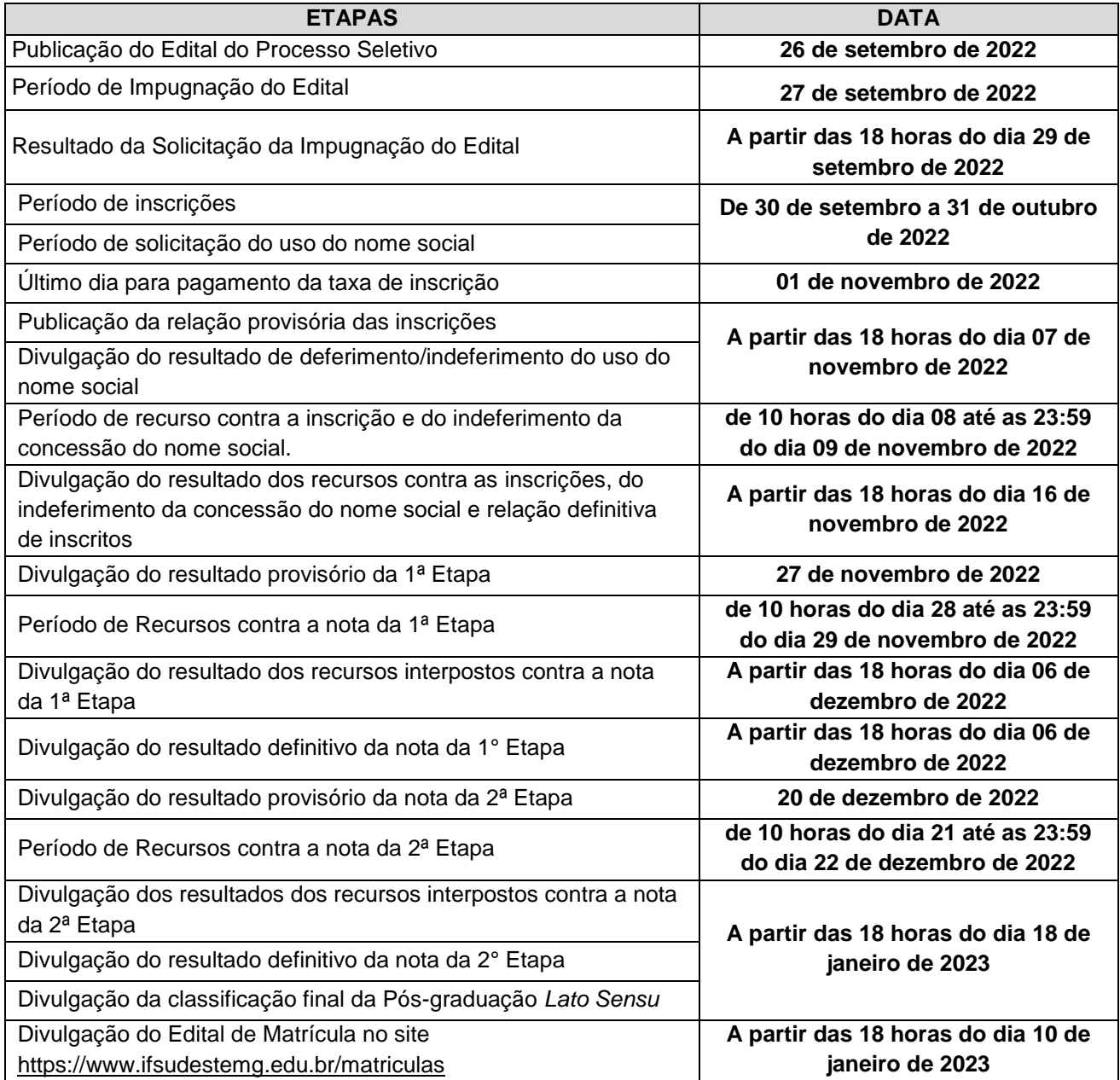

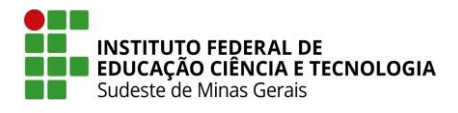

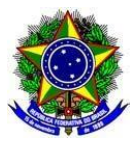

## **ANEXO II**

#### **TERMO DE CONSENTIMENTO PARA TRATAMENTO DE DADOS PESSOAIS**

Este documento visa registrar a manifestação livre, informada e inequívoca pela qual o Titular, ou seu Representante Legal, concorda com o tratamento de seus dados pessoais para finalidade específica, em conformidade com a Lei no 13.709 – Lei Geral de Proteção de Dados Pessoais (LGPD).

Ao assinar o presente termo, o Titular, ou seu Representante Legal, consente e concorda que o Instituto Federal de Educação, Ciência e Tecnologia do Sudeste de Minas Gerais – IF Sudeste MG,CNPJ no 10.723.648/0001-40, com sede na R. Luz Interior, 360 - Estrela Sul, Juiz de Fora - MG, doravante denominada Controlador, tome decisões referentes ao tratamento de seus dados pessoais, bem como realize o tratamento de seus dados pessoais, envolvendo operações como as que se referem a coleta, produção, recepção, classificação, utilização, acesso, reprodução, transmissão, distribuição, processamento, arquivamento, armazenamento, eliminação, avaliação ou controle da informação, modificação, comunicação, transferência, difusão ou extração.

#### **Dados Pessoais**

O Controlador fica autorizado a tomar decisões referentes ao tratamento e a realizar o tratamento dos dados pessoais fornecidos na matrícula e eventuais alterações posteriores. Nome de usuário e senha específicos para uso dos serviços do Controlador. Imagem/Voz do Titular em contexto acadêmico, comunicação, verbal e escrita, mantida entre o Titular e o Controlador.

#### **Finalidades do Tratamento dos Dados**

O tratamento dos dados pessoais terá as seguintes finalidades:

Possibilitar que o Controlador divulgue seus dados em listagens, resultados, comprovações e apurações de documentos no decorrer do processo, garantir a identificação e o contato com o Titular para fins de relacionamento acadêmico; para realização de estudos por órgão de pesquisa, garantida, sempre que possível, a anonimização dos dados pessoais sensíveis; para o cumprimento de obrigação legal ou regulatória pelo controlador.

#### **Compartilhamento de Dados**

O Controlador fica autorizado a compartilhar os dados pessoais do Titular com outros agentes de tratamento de dados, caso seja necessário para as finalidades listadas neste termo, observados os princípios e as garantias estabelecidas pela Lei no 13.709.

#### **Segurança dos Dados**

O Controlador é responsável pelas medidas de segurança técnicas e administrativas aptas a proteger os dados pessoais de acessos não autorizados e de situações acidentais ou ilícitas de destruição, perda, alteração, comunicação ou qualquer forma de tratamento inadequado ou ilícito.Em conformidade ao art. 48 da Lei no 13.709, o Controlador comunicará ao Titular e à Autoridade Nacional de Proteção de Dados (ANPD) a ocorrência de incidente de segurança que possa acarretar risco ou dano relevante ao Titular.

#### **Direitos do Titular**

Conforme o art.18 da Lei no 13.709 o titular dos dados pessoais tem direito a obter do controlador, em relação aos dados do titular por ele tratados, a qualquer momento e mediante requisição:

I - confirmação da existência de tratamento; II - acesso aos dados; III – correção de dados incompletos, inexatos ou desatualizados; IV - anonimização, bloqueio ou eliminação de dados desnecessários, excessivos ou tratados em desconformidade com o disposto nesta Lei; V - portabilidade dos dados a outro fornecedor de serviço ou produto, mediante requisição expressa, de acordo com a regulamentação da autoridade nacional, observados os segredos comercial e industrial; VI - eliminação dos dados pessoais tratados com o consentimento do titular, exceto nas hipóteses previstas no art. 16 desta Lei; VII - informação das entidades públicas e privadas com as quais o controlador realizou uso compartilhado de dados; VIII - informação sobre a possibilidade de não fornecer consentimento e sobre as consequências da negativa; IX - revogação do consentimento, nos termos do § 5o do art. 8o da Lei no 13.709.

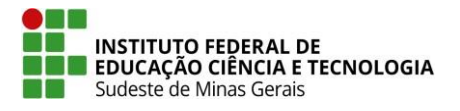

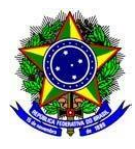

## **ANEXO III**

## **PREPARO DO CURRÍCULO** *LATTES*

## **O Currículo** *lattes* **deverá ser elaborado seguindo as orientações abaixo. De forma alternativa, poderá ser elaborado o currículo, conforme o modelo do ANEXO IV.**

**Importante:** Independente do modelo de currículo escolhido, o candidato deverá inserir documentação comprobatória legível e a Declaração de Expectativa de Pontuação (conforme Anexo V).

#### **Passo a passo:**

- a) Acesse [o site "lattes.cnpq.br"](http://www.cnpq.br/)
- b) Clique em "Atualizar currículo"
- c) Faça o login usando o CPF e a senha
- d) No menu secundário, à esquerda, clique em "Exportar"

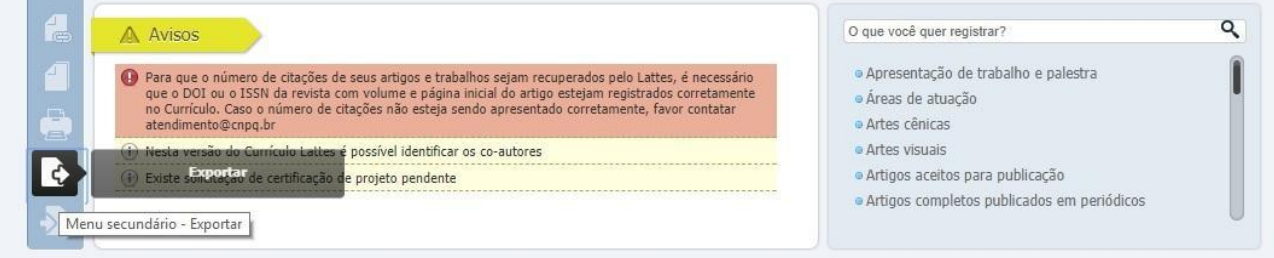

- e) Na janela que irá se abrir, marque "RTF" e clique em "Confirmar"
- f) A janela exibirá alguns itens. Marque os itens conforme a orientação abaixo:
	- No lado direito da página selecione:
		- 1) Modelo de currículo: Completo
		- 2) Padrão de referência bibliográfica da produção: "ABNT"
		- 3) Período da atuação profissional: "Todo o período"
		- 4) Produção: marcar "Mostrar informações adicionais" e "Utilizar Citação Bibliográfica

Informada"

5) Período da produção: "Todo o período".

g) Clique em confirmar. Será feito o download do currículo, que a seguir poderá ser aberto e salvo.

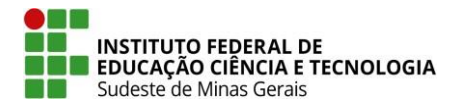

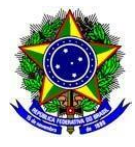

## **ANEXO IV**

## **MODELO DE CURRÍCULO**

### **1- DADOS PESSOAIS**

## **2- FORMAÇÃO ACADÊMICA e CURSOS COMPLEMENTARES**

(Da titulação mais recente para a mais antiga; incluir informações sobre Graduação, eventual Especialização anterior, além de cursos de Mestrado e Doutorado, se houver). Incluir cursos de formação complementar.

#### **3- EXPERIÊNCIA PROFISSIONAL**

(Das experiências profissionais mais recentes para as mais antigas; especificar instituições e tempo de serviço).

## **4- PRODUÇÃO CIENTÍFICA E TÉCNICA**

- Participação em eventos acadêmicos;

- Atividades de pesquisa (iniciação científica, participação em grupos de pesquisa), de monitoria e de extensão;

Publicações.

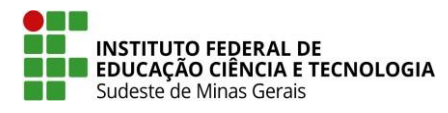

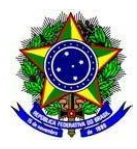

## **ANEXO V**

## **DECLARAÇÃO DA EXPECTATIVA DE PONTUAÇÃO**

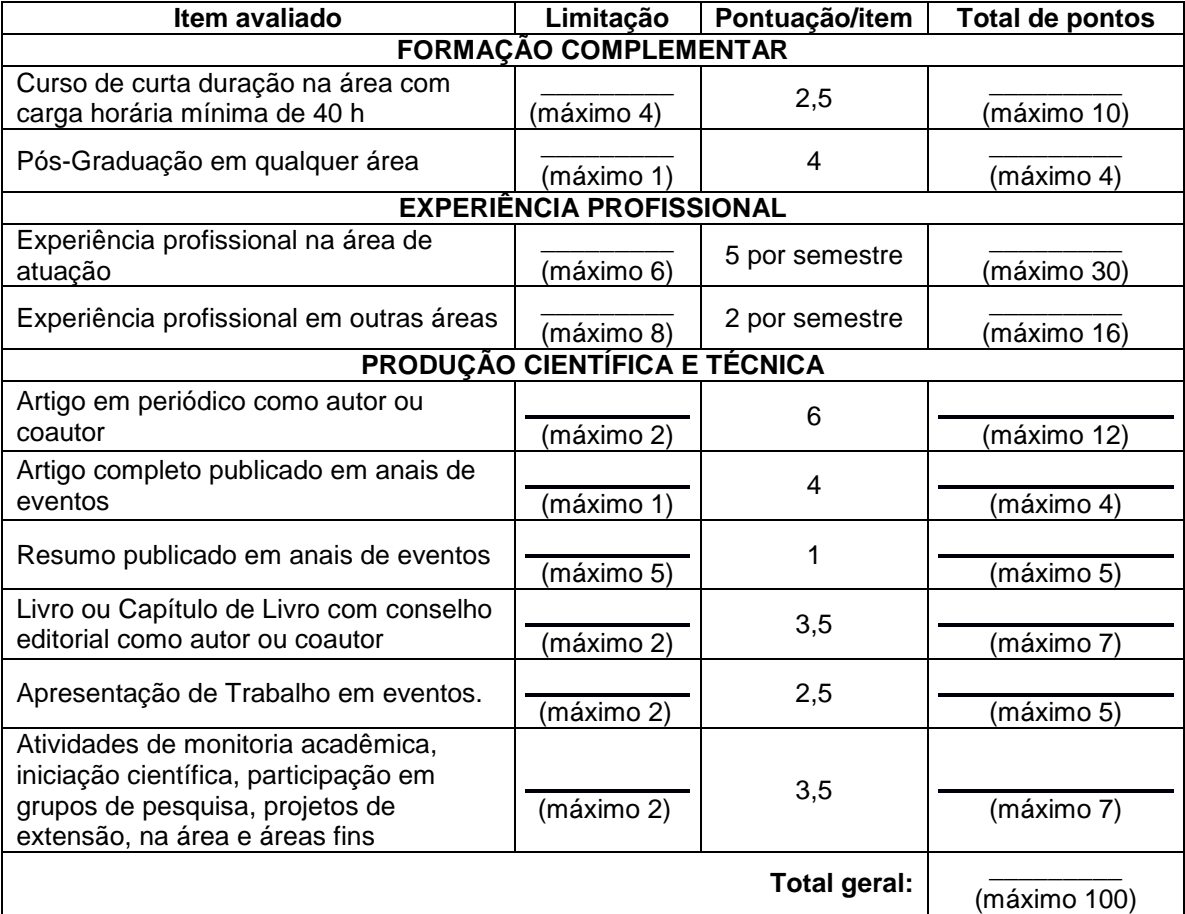

Nome: \_\_\_\_\_\_\_\_\_\_\_\_\_\_\_\_\_\_\_\_\_\_\_\_\_\_\_\_\_\_\_\_\_\_\_\_\_\_\_\_\_\_\_\_\_\_\_\_\_\_\_\_\_\_\_\_\_\_\_\_\_\_\_\_\_\_\_\_\_\_

N.º Inscrição / CPF \_\_\_\_\_\_\_\_\_\_\_\_\_\_\_\_\_\_\_\_\_\_\_\_\_\_\_\_\_\_\_\_\_\_\_\_\_\_\_\_\_\_\_\_\_\_\_\_\_\_\_\_\_\_\_\_\_\_\_\_

\_\_\_\_\_\_\_\_\_\_\_\_\_\_\_\_\_\_\_\_\_\_\_\_\_\_\_\_\_\_\_\_\_\_\_\_\_\_\_\_\_\_\_\_\_\_\_\_\_\_\_\_\_\_\_\_ Assinatura do Candidato

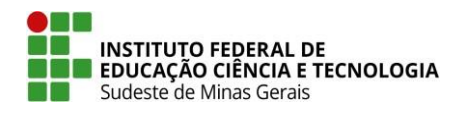

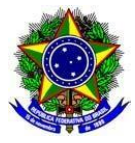

## **ANEXO VI**

## **CONTATOS PARA ESCLARECIMENTO DE DÚVIDAS DURANTE AS INSCRIÇÕES**

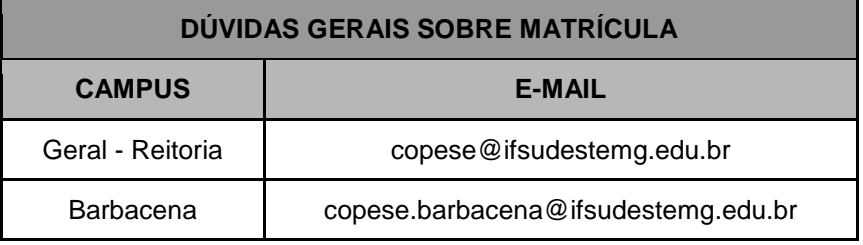